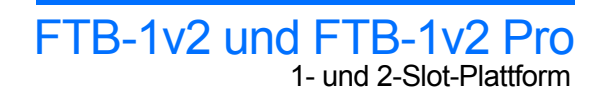

**EXPERTISE REACHING OUT** 

# Zugriff auf die Stecker und Anschlüsse

Sobald Sie die Taste  $\blacktriangle$  gedrückt haben, warten Sie, bis der Status des Moduls auf "Sichere Entnahme" in Mini Toolbox X steht.

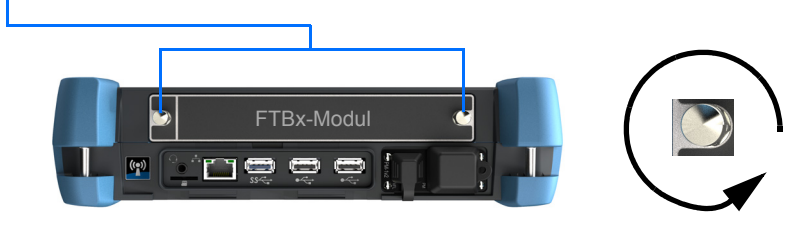

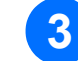

**3** Modul an den Seiten oder Halteschrauben halten (NICHT an den Steckverbindern) und rausziehen.

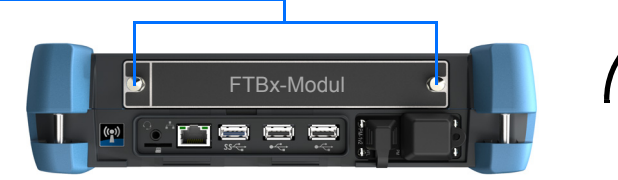

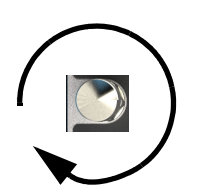

## Module entfernen

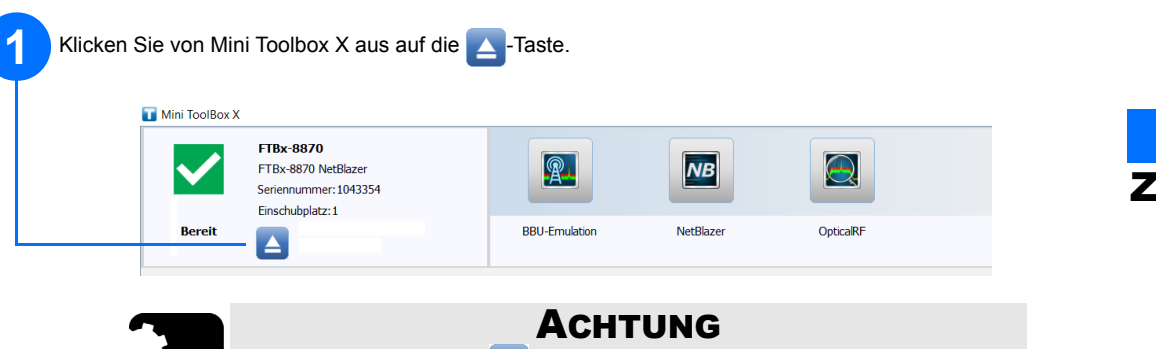

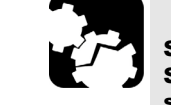

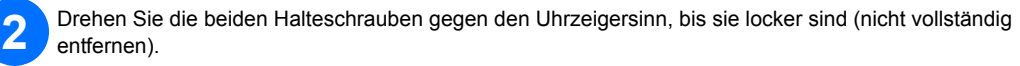

Die vorstehenden Kanten des Moduls in die dafür vorgesehenen Rillen einführen und ganz bis zum unteren Rand des hineindrücken.

Die zwei Befestigungsschrauben im Uhrzeigersinn drehen, um das Modul sicher zu befestigen. Die Frontplatte sollte bündig mit der Frontplatte des Geräts abschließen.

Halteschrauben (können als Griffe verwendet werden, um das Modul sicher herauszuziehen)

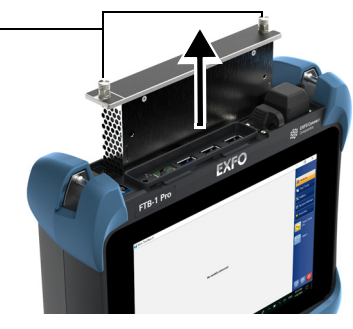

 $\odot$  CE © 2018 EXFO Inc. Alle Rechte vorbehalten. Gedruckt in Kanada (2018-11)<br>Teilenr.: 1074487 Version: 1.0.0.1

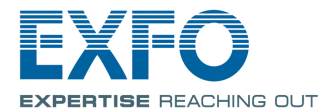

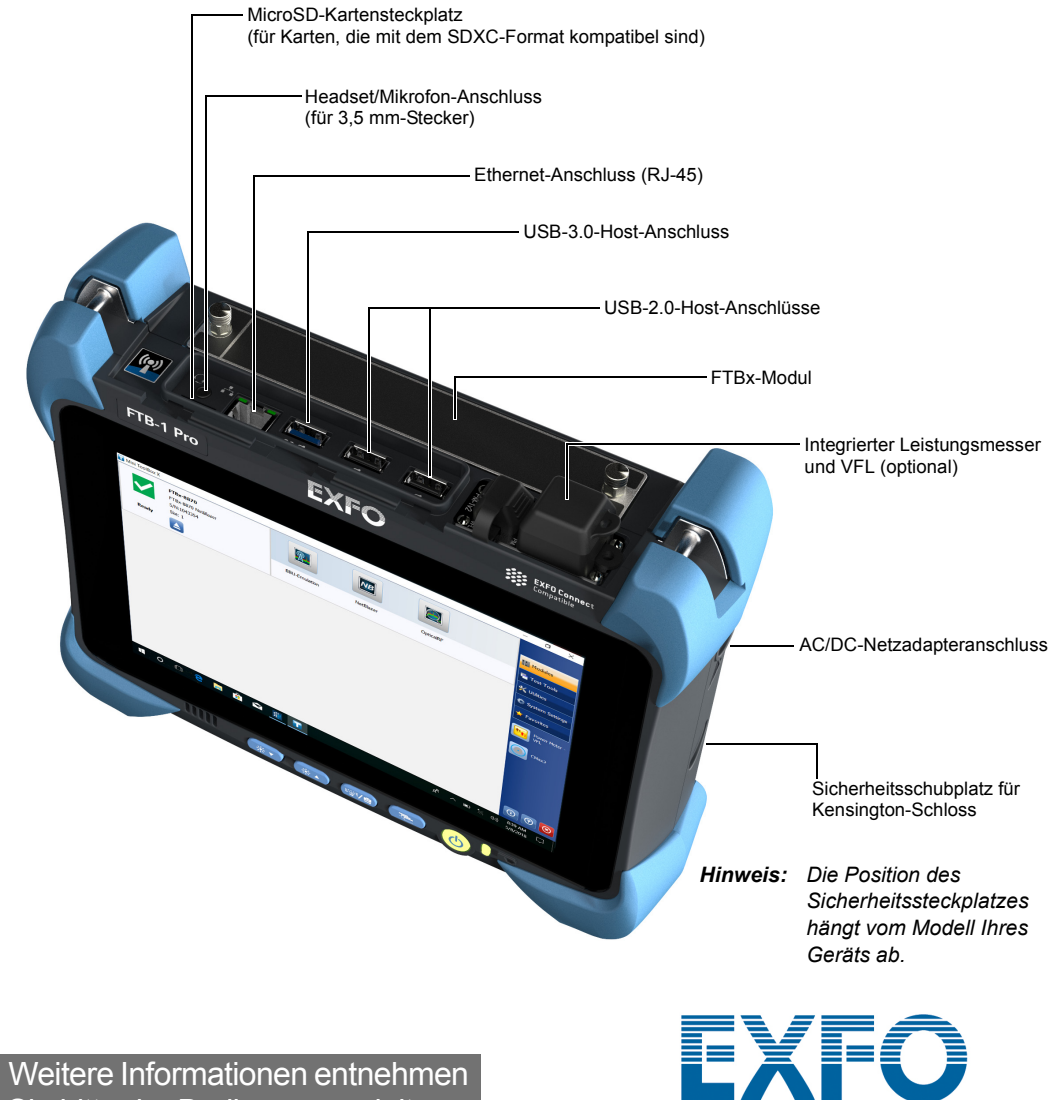

### FTBx-Modulen einsetzen

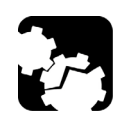

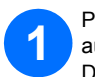

### ACHTUNG

Um Schäden am Gerät zu vermeiden, darf es ausschließlich mit von EXFO zugelassenen Modulen verwendet werden (beachten Sie auch die technischen Angaben zum Gerät).

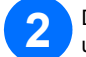

**3**

Positionieren Sie das Modul vertikal, so dass die Steckerstifte nach unten zeigen und nach linksseitig ausgerichtet sind. Der Identifikationsaufkleber sollte nicht sichtbar sein.

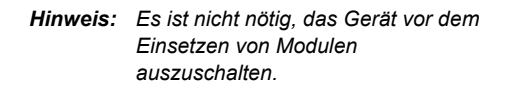

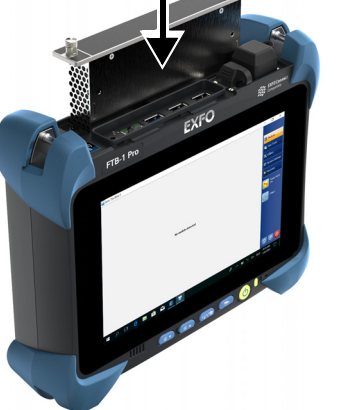

Sie bitte der Bedienungsanleitung.

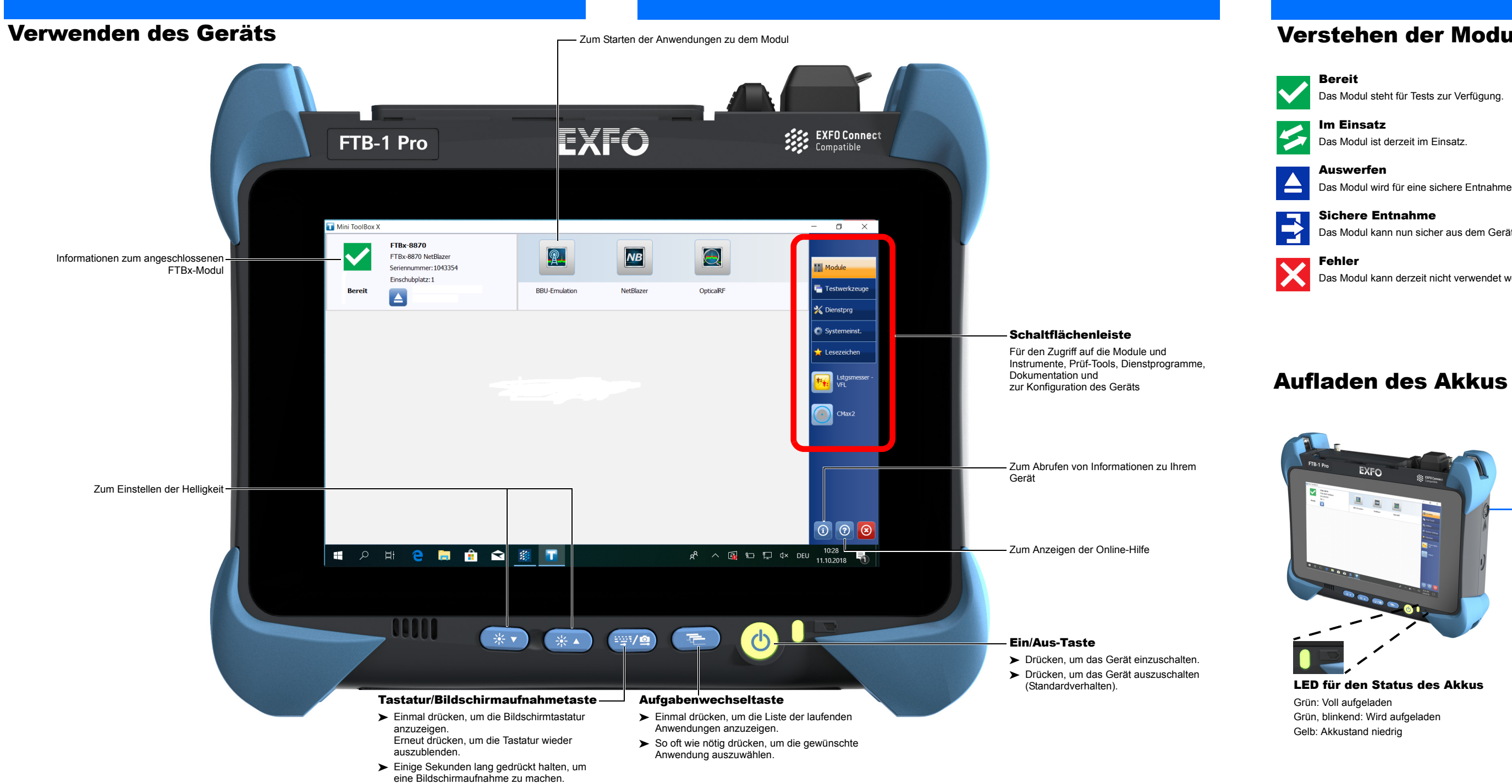

Das Gerät mit dem AC/DC-Netzadapter an eine Steckdose anschließen.

> *Hinweis: Die Position des AC/DC-Netzadaptersanschlusses hängt vom Modell Ihres Geräts ab.*

### Verstehen der Modulstatus

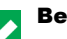

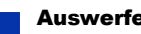

Das Modul wird für eine sichere Entnahme aus dem Gerät vorbereitet.

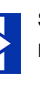

Das Modul kann nun sicher aus dem Gerät entnommen werden.

Das Modul kann derzeit nicht verwendet werden, da es sich vor einem kritischen Problem schützen musste.